# Call answering rules

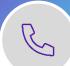

Choose how you want Teams to handle your incoming calls according to your preferences. These settings will be applied to calls made to your direct/assigned number.

# Setup call answering rules

 Click Settings and more (next to your profile picture) > Settings > Calls.

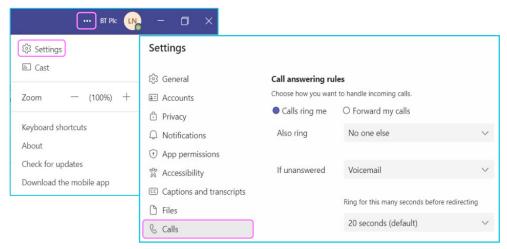

# Calls ring me

#### 1. Also ring

Sets up simultaneous ring for your incoming calls:

- New number or contact enter a phone number or an internal contact
- No one else calls will only ring on your logged in devices
- Call group calls will be directed to a group you created.

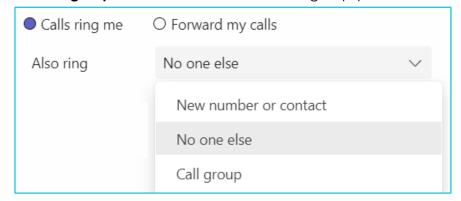

#### 2. If unanswered

Redirects or terminates the call according to your chosen setting:

- Voicemail calls are sent to your voicemail
- New number or contact enter a phone number or an internal contact
- Do nothing call terminates when the ring timer is reached
- Call group calls will be directed to a group you created.

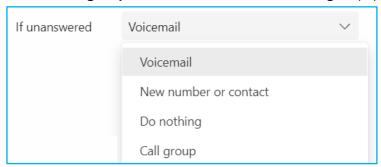

## Forward my calls

- 1. This allows you to forward calls when you are not available:
  - Voicemail calls are sent to your voicemail
  - New number or contact enter a phone number or an internal contact
  - Call group calls will be directed to a group you created.

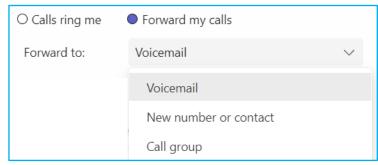

**Note:** if you have the mobile app installed, you can still make and receive calls on your assigned number on Teams when you are away from your computer.

### **Learn more**

- Making a call >
- Create a Call group >

Discover more at the <u>BT Support Centre ></u>

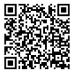